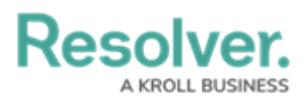

## **System Settings Overview**

Last Modified on 04/12/2021 6:11 pm EDT

## **System Settings** allows you to:

- Adjust how often dispatch numbers are reset and how long closed dispatches are retained in the **Closed Dispatches** panel;
- Create visual alerts for officer, organization, dispatch, and task statuses;
- Adjust how long closed dispatch and officer history records are retained; and
- Automatically change the status of tasks that belong to the same dispatch.

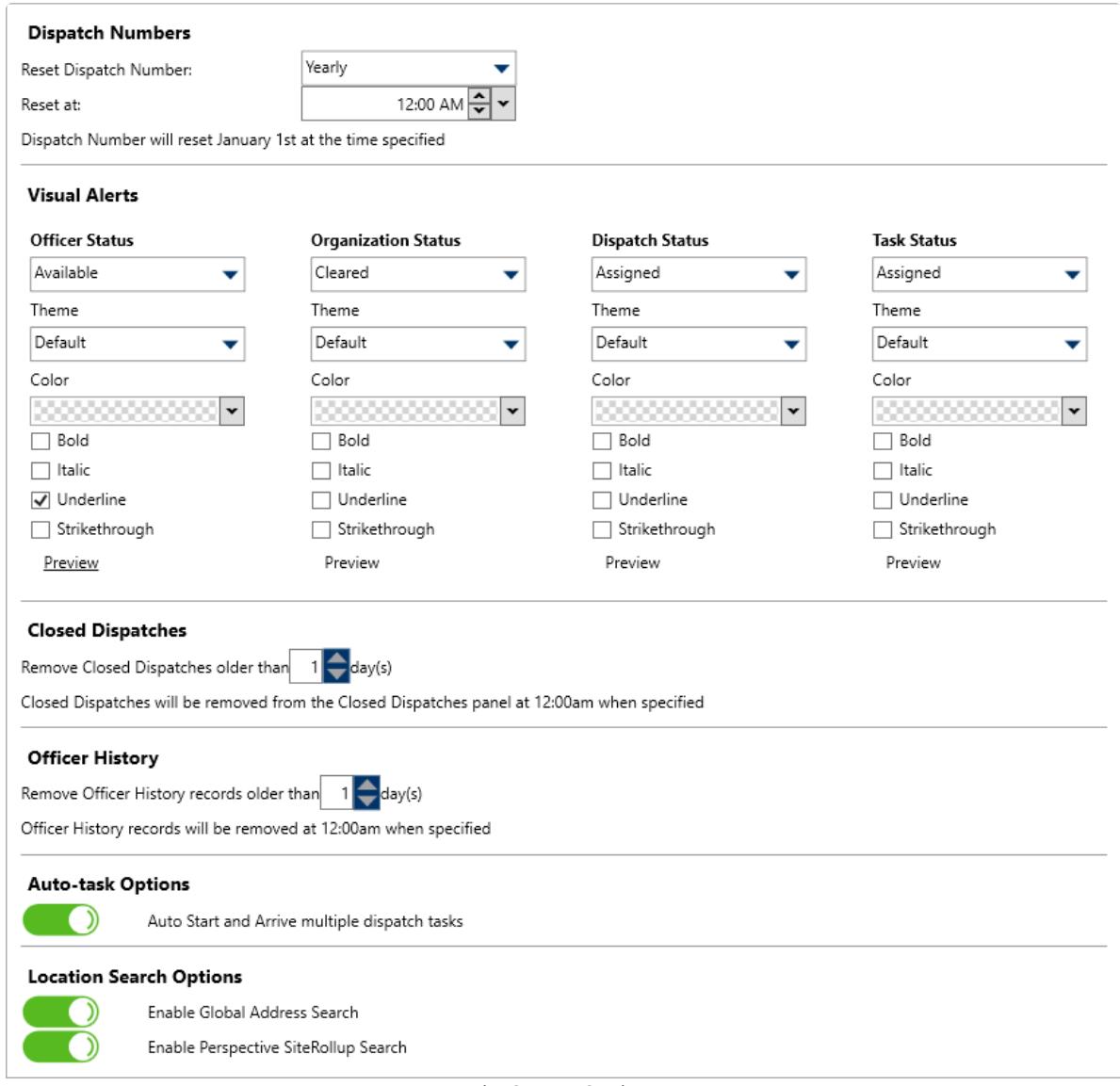

The System Settings.

For instructions on adjusting these settings, see the following articles:

- Reset the Dispatch [Numbers](https://resolver.knowledgeowl.com/help/reset-the-dispatch-numbers)
- [Create](https://resolver.knowledgeowl.com/help/create-a-visual-alert) a Visual Alert
- Configure Closed [Dispatches](https://resolver.knowledgeowl.com/help/configure-closed-dispatches)

## Resolver.

- [Configure](https://resolver.knowledgeowl.com/help/configure-officer-history) Officer History
- Enable [Auto-Task](https://help.resolver.com/help/enable-auto-task-options) Options
- [Location](https://resolver.knowledgeowl.com/help/location-search-options) Search Options